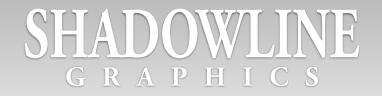

Thank you for choosing Shadowline Graphics! When working with people that utilize Mac computers, I like to send out a hello along with some great tips for working on an Apple Computer. So feel free to take a look at this document and keep it handy for some quick tips. Services and rates are on the last page as well.

I look forward to working with you!

Anh

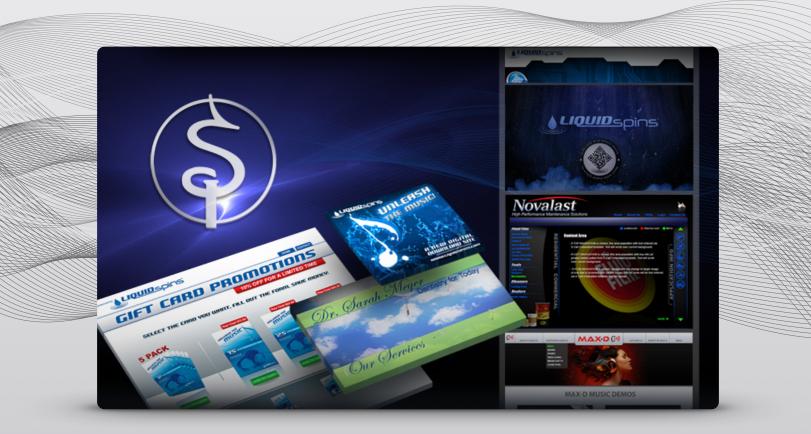

# SHADOWLINE G R A P H I C S

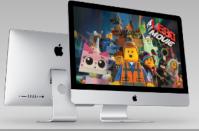

#### Commonly Used Shortcuts

 $\Re+S = Save a Document$  $\Re+Q = Quit an Application$  $\Re+A = Select All$  $\Re+W = Close Window$  $\Re+Tab = Switch Open Applications$  $\Re+N = New Finder Window$  $\Re+H = Hides an Application$  $\Re+Z = Undo$  $\Re+X = Cut$  $\Re+C = Copy$  $\Re+V = Paste$  $\Re+ \ll = Move to Trash$ 

#### Screen Captures

### Short Cut Keys/Symbols

- 1.  $\mathfrak{H} = Command$
- 2.  $\mathcal{T} = Option$
- 3.  $\wedge$  = Control
- 4.  $\hat{U} = \text{Shift}$
- 7.  $\triangleq$  = Eject (CD Only)
- 8. fn = Function
- 9. 全 = Caps Lock

Best Software for Mac OS

1Password - Browser extension/App for managing and keeping passwords safe
Transmit - FTP App for uploading stuff to your website
Flip4Mac - Play Windows movies on a Mac
Skitch - Markup for screenshots
ScreenFlow - Great screen casting software

#### Selecting Things

- Click outside of the things you want to select then drag a selection box across the items you want to select.
- Click on the first object in the series you want to select then press the ☆ (Shift) key and click the last object you want to select. Everything between to two points will be selected.
- Click on the first object then hold down ℜ (command) and select another object. You can "cherry pick" the objects you want.

#### **Common Questions**

Q: Do Macs have a "right click?"

A:: Yes, but it might be turned off by default. Turn it on by going to up to the Apple menu > System Preferences > Keyboard & Mouse > Mouse or Trackpad.

Q: Do Mac's come with a word processor?

A: Yes. Macs come with a basic text editor, called TextEdit, like Word Pad on Windows. Suites like iWork or Microsoft Office will have full power word processing. (iWork is Apples version of Office and is free with new Macs - Pages, Numbers and Keynote)

Q: Do Mac's get virus/malware?

A: Not very much at all. However, viruses and malware can reside inside of software install packages and email links, so don't download things that you have not done a little research on. Apple releases Security Updates via the Software Update Application (automatically and free).

Q: Will I just throw this sheet away?

A: This depends on circumstance. You might end up needing a handy piece of scratch paper in some desperate situation... so I have done you the service of leaving the back intentionally blank. OR you might get abducted by aliens, in which case you can share your knowledge (if you have not discarded this piece of paper) and as a result possibly end up saving the world.

## SHADOWLINE G R A P H I C S

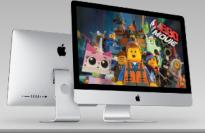

#### How to get Info on your Mac

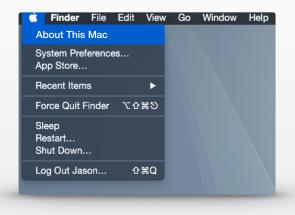

| Overview | Displays | Storage | Memory | Support | Service |  |
|----------|----------|---------|--------|---------|---------|--|
|----------|----------|---------|--------|---------|---------|--|

**Overview** - Gives an overall list of your Processor, RAM, OS Version and Graphics Card Info.

**Displays** - Shows what resolution you have for your display.

**Storage** - Reports how much space you have on your Hard Drive.

**Memory** - Shows how many RAM slots you have and how much RAM is installed in each slot.

Support - Has links for accessing Apple Support.

**Service** - Allows you to check coverage and look at Service options for your Mac.

### Shadowline Pricing

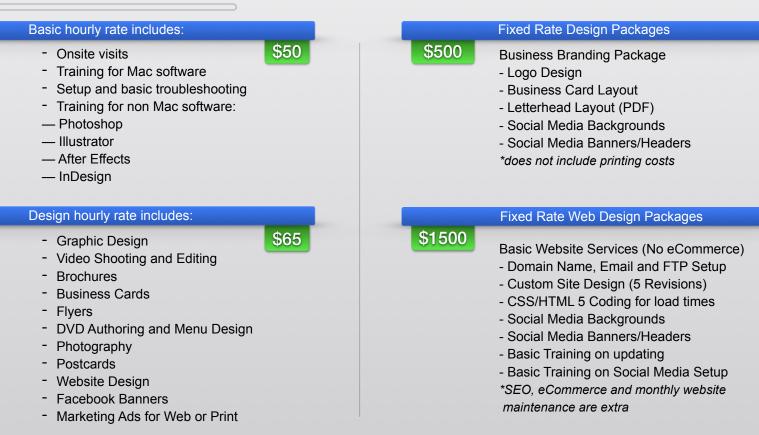